# **RUBEZH**

# **МОДУЛЬ СОПРЯЖЕНИЯ ПРЕОБРАЗОВАТЕЛЬ ИНТЕРФЕЙСА ООО «Рубеж»**

**«R3-МС-Е»**

### **Руководство по эксплуатации Редакция 6 ПАСН.423149.130 РЭ**

# **1 Основные сведения об изделии**

1.1 Модуль сопряжения преобразователь интерфейса «R3-МС-Е» (далее – МС-Е или модуль) предназначен для работы в адресных системах охранной и пожарной сигнализации с устройствами ППКОПУ «R3-Рубеж-2ОП», «R3-Рубеж-КАУ2», «R3-Рубеж-БИУ», «R3-Рубеж-ПДУ», «R3-Рубеж-ПДУ-ПТ» (далее – прибор) по протоколу R3-Link.

1.2 МС-Е выполняет функцию трансляции данных интерфейса R3-Link в Ethernet и обратно.<br>1.3 МС-Е маркирован товарным знаком по свилетельству № 577512 (RUBEZH)

МС-Е маркирован товарным знаком по свидетельству № 577512 (RUBEZH).

# **2 Основные технические данные**

2.1 Длина линии между соседними устройствами интерфейса R3-Link – не более 1 км.

- 2.2 Длина интерфейса R3-Link при объединении устройств в сеть не более 10 км.
- 2.3 Длина интерфейса Ethernet не более 100 м.
- 2.4 Питание МС-Е осуществляется:
- от сетевого оборудования, поддерживающего стандарт РоЕ;

– от внешнего источника постоянного тока напряжением (10,2 – 14,4) В или (20,4 – 28,8) В, в качестве которого рекомендовано применение источника вторичного электропитания резервированного ИВЭПР 12 или ИВЭПР 24 марки РУБЕЖ.

2.5 Максимальный потребляемый ток в дежурном режиме при напряжении питания 12 В – 0,2 А, при 24 В – 0,1 А.

2.6 Максимальная потребляемая мощность – не более 2,5 Вт.

2.7 Количество выходов для подключения интерфейсов:

– R3-Link, с гальванической развязкой – 1 (PORT IN, PORT OUT);

– USB – 1. Тип кабеля интерфейса USB – USB 2.0 A-B SHIELDED HIGH SPEED CABLE.

- 2.8 Параметры работы МС-Е по Ethernet-каналу:
- скорость передачи 100 Мбит/с;
- режим передачи данных full-duplex;
- используемый протокол UDP.

2.9 Максимальное количество персональных компьютеров (далее – ПК), подключаемых к МС-Е, – не более 7. Суммарное количество приборов, блоков индикации, пультов управления и модулей сопряжения, подключаемых к одному ПК по всем интерфейсам R3-Link, – не более 60.

Пример подключения МС-Е представлен на рисунке 1.

2.10 Время технической готовности МС-Е к работе после включения питания – не более 10 с.

2.11 МС-Е не рекомендуется использовать в сети Ethernet, построенной с помощью беспроводных сетей Wi-Fi.

2.12 Для надежности работы системы безопасности к локальной сети, в состав которой входят МС-Е, не рекомендуется подключать оборудование не относящееся к работе этой системы.

2.13 Степень защиты, обеспечиваемая оболочкой МС-Е, – IP20 по ГОСТ 14254-2015, при условии монтажа МС-Е на стене – IP30.

2.14 Габаритные размеры ( $B \times III \times \Gamma$ ) – не более (108  $\times$  170  $\times$  42) мм.

- 2.15 Масса не более 0,2 кг.
- 2.16 Средний срок службы 10 лет.
- 2.17 Средняя наработка до отказа не менее 60000 ч.
- 2.18 Вероятность безотказной работы за 1000 ч не менее 0,98.

2.19 МС-Е рассчитан на непрерывную эксплуатацию в закрытых помещениях при температуре

конденсата.

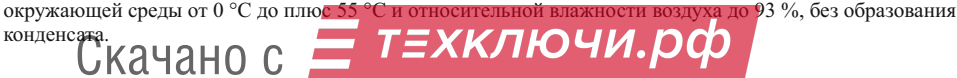

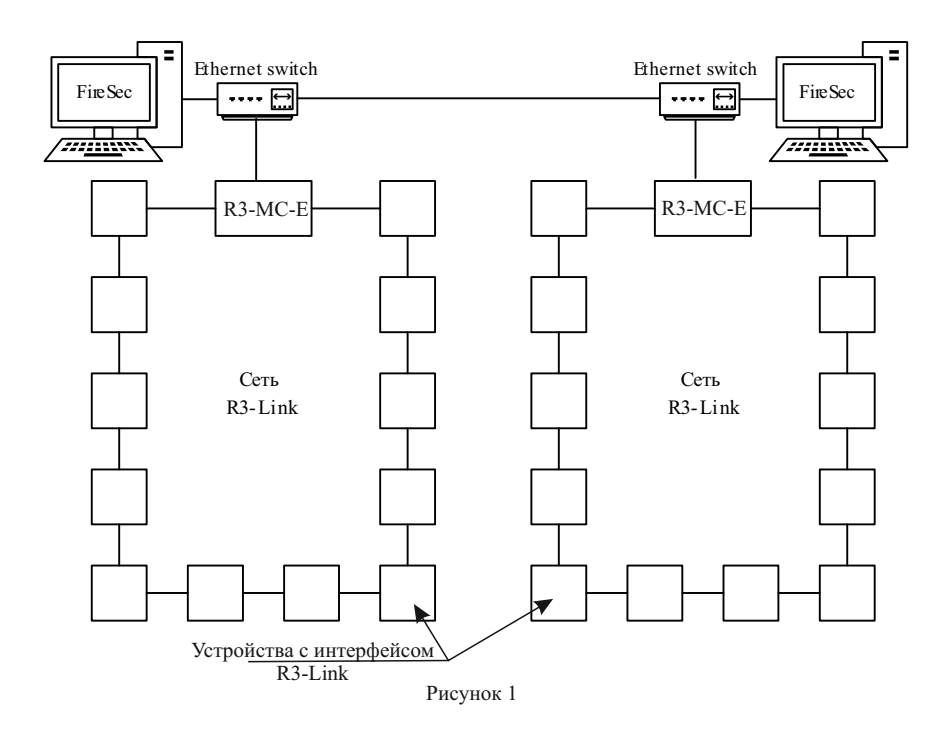

# **3 Указание мер безопасности**

3.1 По способу защиты от поражения электрическим током МС-Е соответствует классу III по ГОСТ 12.2.007.0-75.

3.2 Конструкция МС-Е удовлетворяет требованиям электро- и пожарной безопасности по ГОСТ 12.2.007.0-75 и ГОСТ 12.1.004-91.

3.3 При нормальном и аварийном режимах работы МС-Е ни один из элементов его конструкции не превышает допустимых значений температуры, установленных ГОСТ Р МЭК 60065-2002.

#### **4 Устройство и принцип работы**

4.1 МС-Е конструктивно выполнен в пластмассовом корпусе, внутри которого размещается плата с электронными компонентами. Внешний вид МС-Е приведен на рисунке 2.

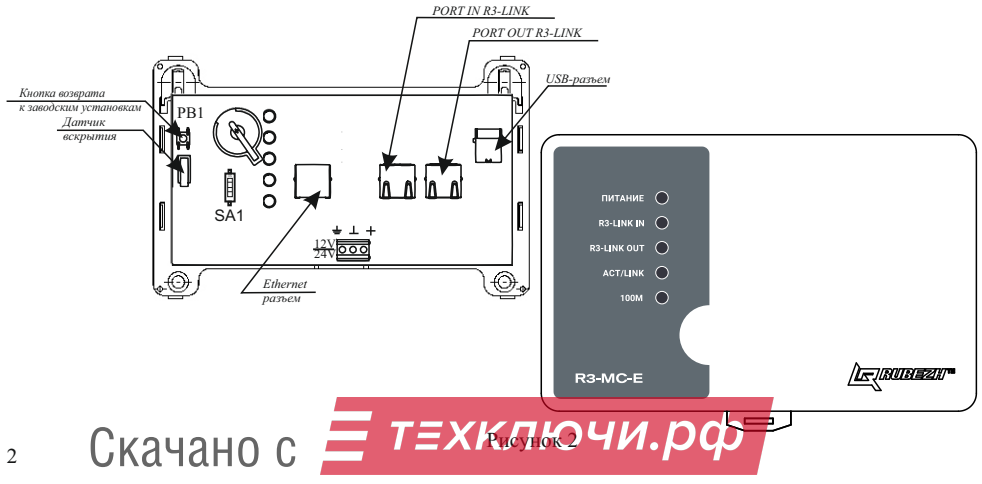

4.2 Под крышкой МС-Е на плате расположены:

– кнопка возврата к заводским установкам (PB1), предназначенная для перехода к заводским настройкам МС-Е;

– Ethernet-разъем;

– USB-разъем;

– клеммные колодки, обеспечивающие соединение с проводами сечением от 0,35 до 2,5 мм<sup>2</sup>;

– разъемы интерфейса R3-LINK;

– технологический переключатель (SA1) должен находится в положении off;

– датчик вскрытия корпуса МС-Е;

– индикаторы ПИТАНИЕ, R3-LINK IN, R3-LINK OUT, ACT/LINK, 100M.

4.3 Контроль работоспособности МС-Е осуществляется по наличию и характеру свечения индикаторов (таблица 1), а также на ПК (с помощью приложения «Оперативная задача» программного обеспечения (далее – ПО) FireSec), подключенном к МС-Е по каналу Ethernet.

Таблица 1

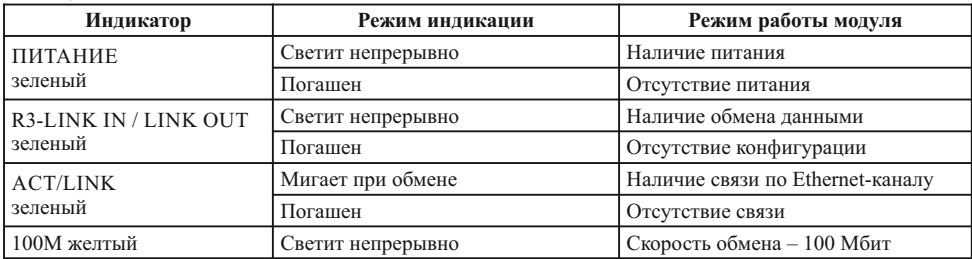

# **5 Размещение, порядок установки и подготовка к работе**

5.1 При размещении и эксплуатации МС-Е необходимо руководствоваться действующими нормативными документами.

5.2 При получении МС-Е необходимо:

– вскрыть упаковку;

– проверить комплектность согласно этикетке;

– проверить дату выпуска;

– произвести внешний осмотр МС-Е, убедиться в отсутствии видимых механических повреждений (трещин, сколов, вмятин и т. д.).

5.3 Если МС-Е находился в условиях отрицательных температур, то перед включением его необходимо выдержать не менее четырех часов в упаковке при комнатной температуре для предотвращения конденсации влаги внутри корпуса.

5.4 МС-Е следует устанавливать на стенах, перегородках и конструкциях, изготовленных из негорючих материалов или на DIN-рейку.

5.5 Порядок установки МС-Е:

– открыть и снять крышку МС-Е, нажав на верхние или нижние защелки замков (снятие крышки лучше проводить на плоской горизонтальной поверхности);

а) при установке на стену, перегородку и конструкцию, изготовленных из негорючих материалов:

– разметить и просверлить на месте установки два отверстия под шурупы диаметром 4 мм. Установочные размеры приведены на рисунке 3,

– установить основание на два шурупа и закрепить третьим шурупом через одно из нижних отверстий основания (просверлив отверстие по месту);

б) при установке на DIN-рейку:

– в направляющие основания вставить фиксатор, входящий в комплектность, как показано на рисунке 4;

– навесить верхними выступами основания на верхнюю грань DIN-рейки, а затем сдвинуть фиксатор вверх до характерного щелчка. Ход фиксатора примерно 2 мм;

– подключить провода к клеммным колодкам и разъему Ethernet, руководствуясь рисунками 1 и 2. 5.6 Для сетей R3-Link рекомендуется использовать огнестойкие экранированные кабели, например: ParLan F/UTP Cat5e PVCLS нг(А)-FRLSLTx 2×2×0,52; ParLan F/UTP Cat5e ZH нг(А)-FRHF 2×2×0,52; ParLan F/UTP Cat5e PVCLS нг(А)-FRLS 2×2×0,52.

5.7 Пример схемы соединения МС-Е с ППКОПУ «R3-Рубеж-2ОП» и другими устройствами в сети Скачано с <sup>3</sup>R3-Link показан на рисунке 5

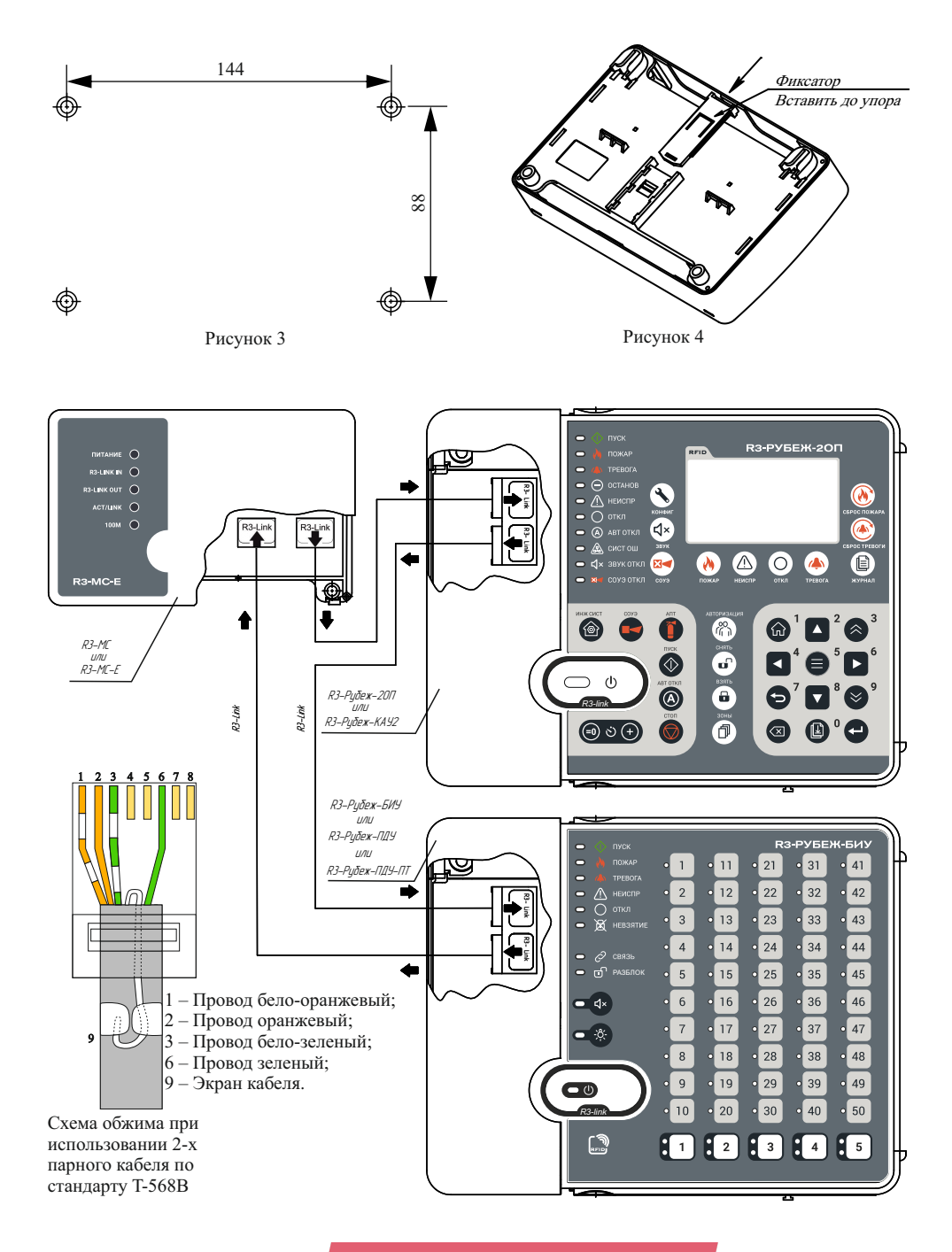

Скачано с  $=$  ТЕЖКИ

5.8 При проведении ремонтных работ в помещении, где установлен МС-Е, должна быть обеспечена его защита от механических повреждений и от попадания внутрь строительных материалов, пыли, влаги.

5.9 Для удобства пусконаладочных работ на разъемах R3-Link IN и R3-Link OUT размещены по два индикатора (рисунок 6). По их состоянию можно оценить состояние линии между двумя соседними приборами (таблица 2).

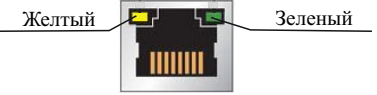

Рисунок 6

Таблица 2

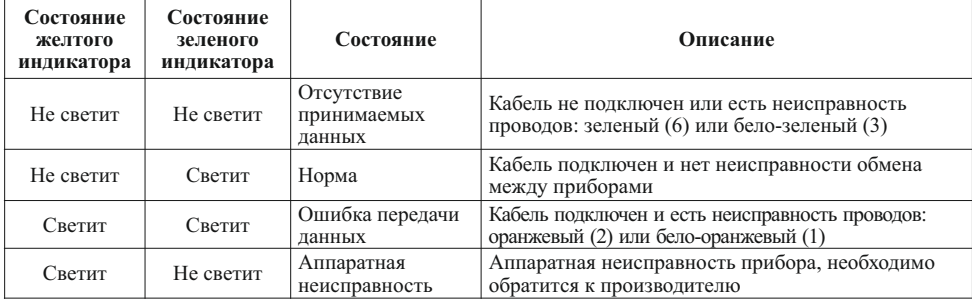

#### **6 Настройка**

6.1 Настройка МС-Епроизводится в два этапа:

– настройка с помощью WEB-интерфейса;

– запись в модуль конфигурации, созданной в ПО FireSec.

6.2 Настройка МС-Ечерез WEB-интерфейс

6.2.1 Настройка производится с помощью WEB-браузера ПК с предустановленным статическим IPадресом из диапазона 192.168.1.(1 – 254), исключая 192.168.1.101.

6.2.2 МС-Е при выпуске имеет настройки, предустановленные заводом-изготовителем:

- Пароль для входа в WEB-интерфейс 333;
- Уникальное имя МС-Е;
- IP-адрес 192.168.1.101;
- Маска подсети 255.255.255.0;
- Адрес шлюза 192.168.1.1;

– Порт – 52000.

П р и м е ч а н и е – Сброс до заводских настроек МС-Е производится нажатием и удержанием не менее 10 с кнопки «PB1», расположенной на плате модуля (рисунок 2).

6.2.3 Настройки МС-Е, необходимые при вводе в эксплуатацию:

6.2.3.1 Сетевые настройки:

а) Уникальное имя МС-Е

Имя должно соответствовать формату сетевых имен устройств (NetBIOS). Количество символов в имени не должно превышать 15. Имя должно состоять из цифр и букв латинского алфавита. Не допускается использование спецсимволов, букв другого алфавита. Имя не может состоять только из цифр. Регистр букв при идентификации имени не учитывается.

П р и м е ч а н и е – Имена модулей MC-E должны отличаться друг от друга. Рекомендуется не изменять заданное в заводских настройках имя МС-Е (образуемое из слияния буквы L c MAC-адресом), поскольку имена по умолчанию гарантированно имеют глобальную уникальность.

б) Способ назначения IP-адреса

Вручную или автоматически с помощью сервера DHCP. При ручном способе ввода задаваемые сетевые параметры МС-Е должны соответствовать сетевым параметрам ПК с предустановленным ПО FireSec.

IP-адреса в системе должны быть уникальны и отличаться от IP-адресов других устройств подсети. Также необ**ходим вести** маску подсети и адрес шлюза.

в) Порт для взаимодействия с ПО FireSec

Для уменьшения количества используемых портов используется один номер для передающего и прослушиваемого портов. При изменении порта в настройках устройства, порт-слушатель и удаленный порт получат тот же номер порта. Для модулей MC-E, подключенных к разным магистралям, необходимо задавать свой порт в соответствии с руководством на ПО FireSec.

г) Пароль для входа в WEB-интерфейс

Рекомендуется установить новый пароль после завершения настройки МС-Е.

6.2.3.2 Просмотр списка ПК

Обязательной настройкой является заполнение списка ПК с установленным ПО FireSec для мониторинга данного МС-Е. Вводится имя компьютера и его IP-адрес.

#### ВНИМАНИЕ! IP-АДРЕС КОМПЬЮТЕРА ДОЛЖЕН БЫТЬ ТОЛЬКО СТАТИЧЕСКИМ!

ВНИМАНИЕ! МОДУЛЬ МС-Е РАБОТАТЬ НЕ БУДЕТ С ПО FIRESEC, УСТАНОВЛЕННЫМ НА ПК, НЕ УКАЗАННЫМИ В ЭТОМ СПИСКЕ!

После заполнения имени ПК и его IP-адреса следует нажать кнопку «Добавление ПК в список разрешенных для работы с этим устройством».

Если во время настройки строка ошибочно введена неправильно, то можно очистить строку нажав крест, находящийся в строке с именем, а затем ввести правильную информацию заново. При нажатии кнопки «Очистить список ПК» очищается весь список.

П р и м е ч а н и е – Нажатие кнопки возврата к заводским установкам «PB1» не очищает список ПК.

#### 6.2.3.3 Дополнительно

Установка времени МС-Е задается при первой настройке МС-Е.

6.2.4 После изменения IP-адреса МС-Е вход в настройки через WEB-интерфейс будет возможен по ранее заданному в настройках IP-адресу с ПК со статическим IP-адресом в соответствующей подсети. 6.3 Настройка МС-Е из ПО FireSec

6.3.1 После завершения сетевых настроек модуля MC-E в него необходимо записать конфигурацию из приложения «Администратор» ПО FireSec.

6.3.2 Взаимодействие МС-Е с ПО FireSec возможно только через компьютеры, указанные в списке разрешенных для данного МС-Е. Порядок добавления МС-Е в систему и записи в него конфигурации изложен в руководстве по эксплуатации на ПО FireSec.

#### **7 Техническое обслуживание**

7.1 Техническое обслуживание должно производиться потребителем. Персонал, необходимый для технического обслуживания МС-Е, должен состоять из специалистов, прошедших специальную подготовку.

7.2 С целью поддержания исправности МС-Е в период эксплуатации необходимо проведение регламентных работ, которые включают в себя периодический (не реже одного раза в полгода) внешний осмотр, с удалением пыли мягкой тканью и кисточкой, и контроль работоспособности по 4.3.

7.3 При выявлении нарушений в работе МС-Е его направляют в ремонт. Исправность определяется по индикации МС-Е в соответствии с 4.3.

#### **8 Транспортирование и хранение**

8.1 МС-Е в транспортной упаковке перевозятся любым видом крытых транспортных средств (в железнодорожных вагонах, закрытых автомашинах, трюмах и отсеках судов, герметизированных отапливаемых отсеках самолетов и т. д.) в соответствии с требованиями действующих нормативных документов.

8.2 Расстановка и крепление в транспортных средствах транспортных упаковок с МС-Е должны обеспечивать их устойчивое положение, исключать возможность смещения транспортных упаковок и удары их друг о друга, а также о стенки транспортных средств.

8.3 Условия транспортирования должны соответствовать условиям хранения 5 по ГОСТ 15150-69.

8.4 Хранение МС-Е в транспортной упаковке на складах изготовителя и потребителя должно соответствовать условиям хранения 2 по ГОСТ 15150-69.

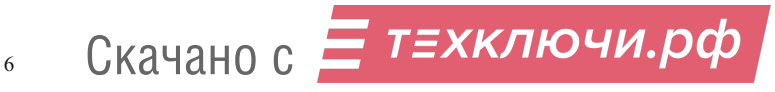

#### **9 Утилизация**

9.1 МС-Е не оказывает вредного влияния на окружающую среду, не содержит в своем составе материалов, при утилизации которых необходимы специальные меры безопасности.

9.2 МС-Е является устройством, содержащим электронные компоненты, и подлежит способам утилизации, которые применяются для изделий подобного типа согласно инструкциям и правилам, действующим в вашем регионе.

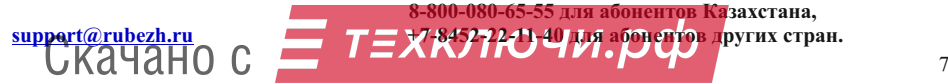

**Контакты технической поддержки: 8-800-600-12-12 для абонентов России,**